### **BAB V**

## **IMPLEMENTASI DAN PENGUJIAN SISTEM**

### **5.1 IMPLEMENTASI SISTEM**

Implementasi merupakan hasil dari tampilan rancangan yang telah didesain sebaik mungkin berdasarkan menu-menu dan *Form* yang telah dirancang pada bab sebelumnya. Adapun implementasi rancangan yang telah didesain oleh penulis antara lain sebagai berikut:

1. Hasil Rancangan Menu Utama Admin

Dari tampilan *Form* menu utama Admin dapat menambah data, mengedit ataupun menghapus data dari *form-form* yang ada didalam menu utama.Gambar berikut ini merupakan gambar hasil implementasi dari rancangan menu utama Admin pada gambar 4.22. Adapun hasil rancangan *Form* menu utama Admin dapat dilihat pada gambar 5.1berikut:

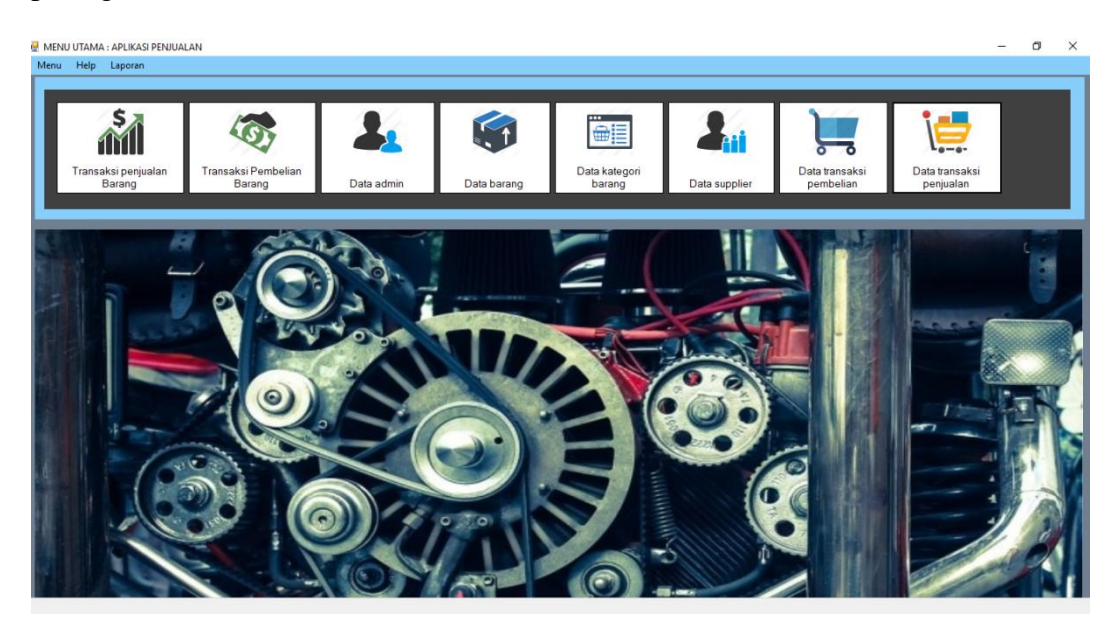

**Gambar 5.1 Hasil Rancangan Menu Utama Admin**

2. Hasil Rancangan Output Laporan Data

Hasil rancangan outputLaporan Data digunakan untuk membuat tampilanoutput Laporan Data. Hasil rancangan Output Laporan Data ini merupakan implementasi dari rancangan pada gambar 4.23. Adapun hasil rancangan Output Laporan Data dapat dilihat pada gambar 5.2berikut :

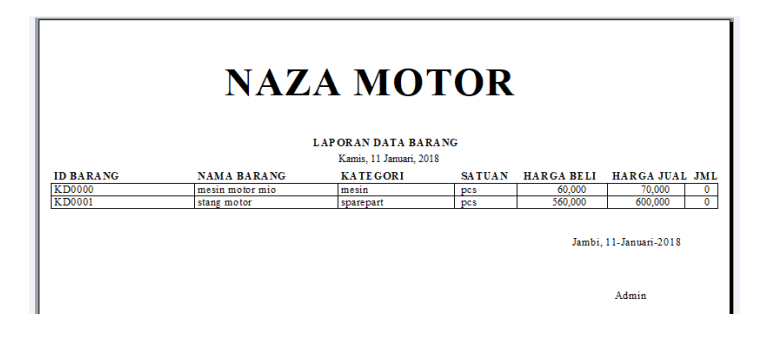

**Gambar 5.2 Hasil Rancangan Output Laporan Data**

3. Hasil Rancangan Tampilan DataBarang

Tampilan DataBarangterdapat data-data mengenai Barang yang ada. Gambar berikut ini merupakan gambar hasil implementasi dari rancanganTampilanDataBarang pada gambar 4.24. Adapun hasil rancangan *Form*Tampilan DataBarangdapat dilihat pada gambar 5.3berikut:

|  | $\mathbf{x}$<br><b>TAMPIL DATA BARANG</b> |                    |                           |              |                |               |               |  |  |  |
|--|-------------------------------------------|--------------------|---------------------------|--------------|----------------|---------------|---------------|--|--|--|
|  |                                           | <b>DATA BARANG</b> |                           |              |                |               |               |  |  |  |
|  |                                           |                    |                           |              |                |               |               |  |  |  |
|  | CARI:                                     | id_barang          | $\backsim$ $\blacksquare$ |              |                |               |               |  |  |  |
|  |                                           |                    |                           |              |                |               |               |  |  |  |
|  |                                           | id_barang          | nama_barang               | kategori     | satuan         | harga_beli    | Harga_Jual    |  |  |  |
|  | ٠                                         | <b>KD0000</b>      | mesin motor mio           | mesin        | pcs            | 60000         | 70000         |  |  |  |
|  | KD0001<br>stang motor                     |                    |                           | sparepart    | pcs            | 560000        | 600000        |  |  |  |
|  |                                           |                    |                           |              |                |               |               |  |  |  |
|  |                                           |                    |                           |              |                |               |               |  |  |  |
|  |                                           |                    |                           |              |                |               |               |  |  |  |
|  |                                           |                    |                           |              |                |               |               |  |  |  |
|  |                                           |                    |                           |              |                |               |               |  |  |  |
|  |                                           |                    |                           |              |                |               |               |  |  |  |
|  |                                           |                    |                           |              |                |               |               |  |  |  |
|  |                                           |                    |                           |              |                | Jumlah Barang |               |  |  |  |
|  |                                           |                    |                           |              |                | 1             | $\div$        |  |  |  |
|  | $\,<$                                     |                    |                           |              |                |               |               |  |  |  |
|  |                                           |                    |                           |              |                |               |               |  |  |  |
|  |                                           |                    |                           |              |                |               |               |  |  |  |
|  |                                           | <b>TAMBAH</b>      | <b>EDIT</b>               | <b>HAPUS</b> | <b>REFRESH</b> |               | <b>KELUAR</b> |  |  |  |
|  |                                           |                    |                           |              |                |               |               |  |  |  |
|  |                                           |                    |                           |              |                |               |               |  |  |  |

**Gambar 5.3 Hasil RancanganTampilan DataBarang**

4. Hasil Rancangan Tampilan Data Kategori Barang

Tampilan Data Kategori Barangterdapat data-data mengenai Kategori Barang yang ada. Gambar berikut ini merupakan gambar hasil implementasi dari rancanganTampilanData Kategori Barang pada gambar 4.25. Adapun hasil rancangan *Form*Tampilan Data Kategori Barangdapat dilihat pada gambar 5.4berikut:

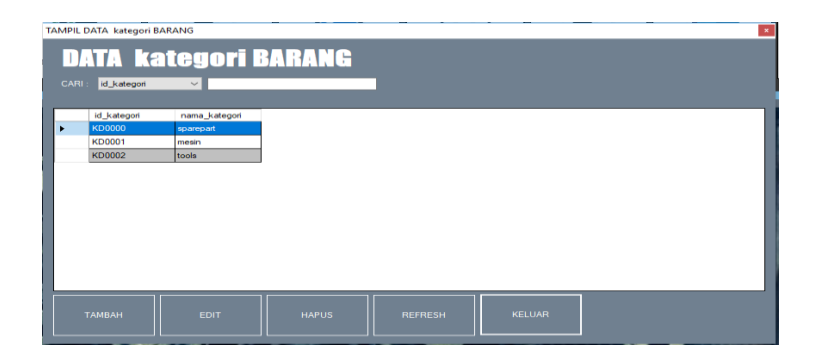

**Gambar 5.4 Hasil RancanganTampilan Data Kategori Barang**

5. Hasil Rancangan Tampilan DataSupplier

Tampilan Data Supplier terdapat data-data mengenai Supplier yang ada. Gambar berikut ini merupakan gambar hasil implementasi dari rancangan Tampilan Data Supplier pada gambar 4.26. Adapun hasil rancangan *Form* Tampilan Data Supplier dapat dilihat pada gambar 5.5 berikut:

|       | <b>TAMPIL DATA SUPPLIER</b>                                    |                                                         |                                                                                  |                                                           |               | $\vert x \vert$ |
|-------|----------------------------------------------------------------|---------------------------------------------------------|----------------------------------------------------------------------------------|-----------------------------------------------------------|---------------|-----------------|
| CARI: | Id_supplier                                                    | <b>DATA SUPPLIER</b><br>$\sim$ $\blacksquare$           |                                                                                  |                                                           |               |                 |
| ٠     | id_supplier<br><b>KD0000</b><br><b>KD0001</b><br><b>KD0002</b> | nama_supplier<br>alizar musfofa<br>rido<br>joko sambodo | alamat_supplier<br>thehok kota jambi<br>pasir putih kota ja<br>thehok kota jambi | no_telepon<br>085965859658<br>085968596856<br>08596857858 |               |                 |
|       | <b>TAMBAH</b>                                                  | <b>EDIT</b>                                             | <b>HAPUS</b>                                                                     | <b>REFRESH</b>                                            | <b>KELUAR</b> |                 |

**Gambar 5.5 Hasil RancanganTampilan DataSupplier**

6. Hasil Rancangan Tampilan DataPembelian

Tampilan DataPembelianterdapat data-data mengenai Pembelian produk yang ada. Gambar berikut ini merupakan gambar hasil implementasi dari rancanganTampilanDataPembelian pada gambar 4.27. Adapun hasil rancangan *Form*Tampilan DataPembeliandapat dilihat pada gambar 5.6berikut:

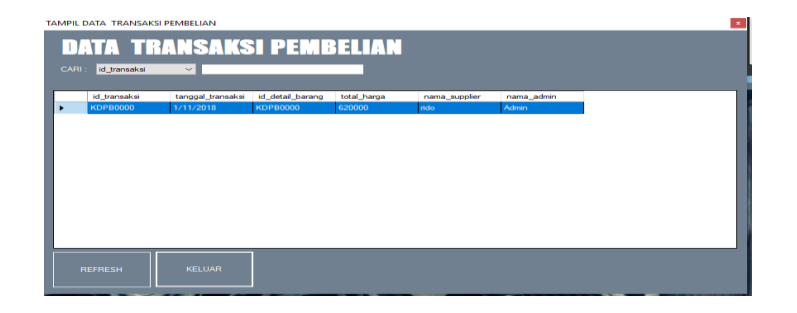

## **Gambar 5.6 Hasil RancanganTampilan DataPembelian**

7. Hasil Rancangan Tampilan DataPenjualan

Tampilan DataPenjualanterdapat data-data mengenai Penjualan produk yang ada. Gambar berikut ini merupakan gambar hasil implementasi dari rancanganTampilanDataPenjualan pada gambar 4.28. Adapun hasil rancangan *Form*Tampilan DataPenjualandapat dilihat pada gambar 5.7berikut:

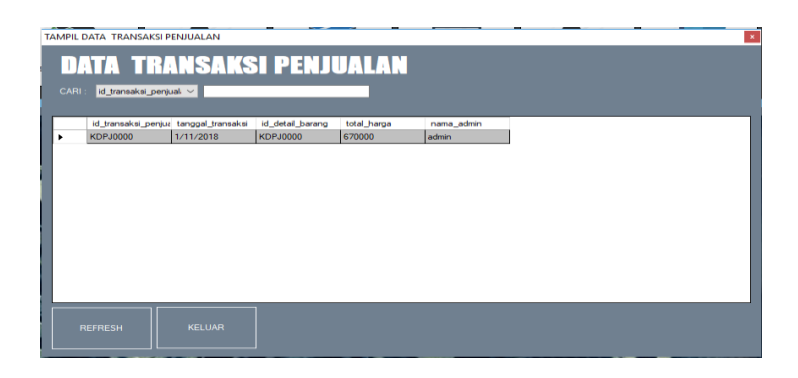

**Gambar 5.7 Hasil RancanganTampilan DataPenjualan**

# 8. Hasil Rancangan *FormLogin*

*Form Login* merupakan *Form* yang pertama kali ditampilkan saat aplikasi dijalankan.Rancangan *Form login* ini bertujuan untuk menjaga keamanan data agar program tidak dapat dibuka oleh admin yang tidak terdaftar atau tidak memiliki hak untuk masuk kedalam program.Gambar berikut ini merupakan gambar hasil implementasi dari rancangan *Form login* pada gambar 4.29. Adapun hasil rancangan *Form login* dapat dilihat pada gambar 5.8 berikut ini :

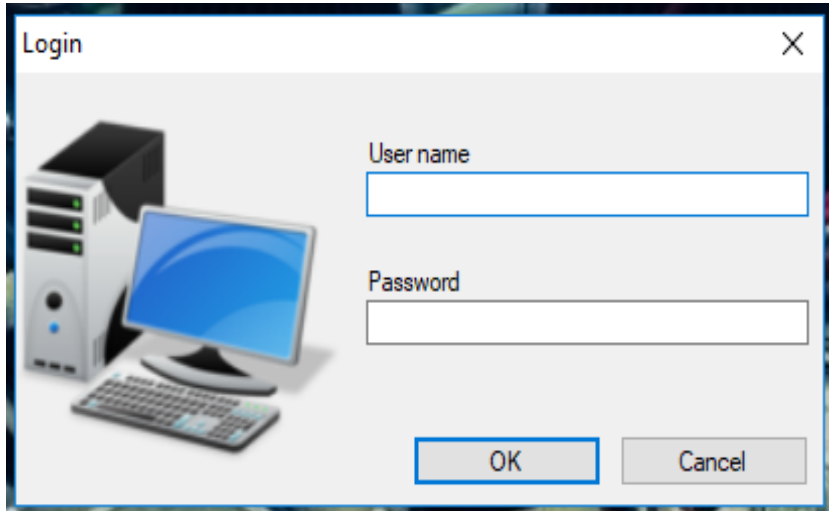

**Gambar 5.8 Hasil Rancangan** *Form Login*

9. Hasil Rancangan *Form* Input Data Barang

Hasil rancangan *form*Input data Barang digunakan untuk membuat *form*input Data Barang. Hasil rancangan *form*Input data Barangini merupakan implementasi dari rancangan pada gambar 4.30. Adapun hasil rancangan *form*input Data Barang dapat dilihat pada gambar 5.9berikut :

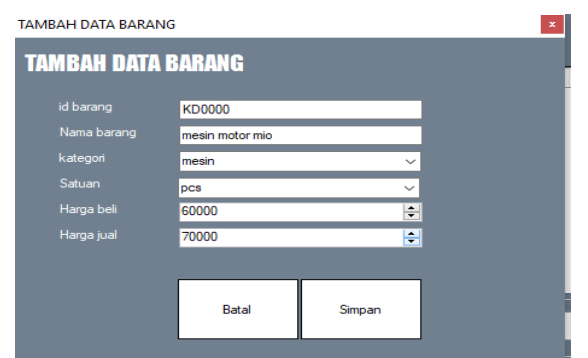

**Gambar 5.9 Hasil Rancangan** *Form***Input Data Barang**

10. Hasil Rancangan *Form* Input Data Kategori Barang

Hasil rancangan *form*Input data Kategori Barang digunakan untuk membuat *form*input Data Kategori Barang. Hasil rancangan *form*Input data Kategori Barangini merupakan implementasi dari rancangan pada gambar 4.31. Adapun hasil rancangan *form*input Data Kategori Barang dapat dilihat pada gambar 5.10berikut :

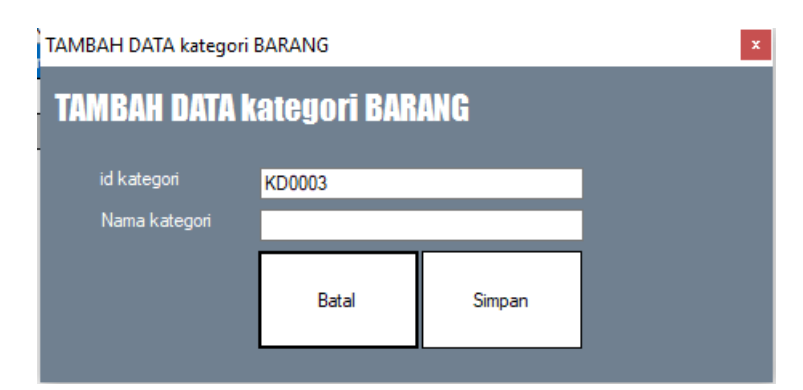

**Gambar 5.10 Hasil Rancangan** *Form***Input Data Kategori Barang**

11. Hasil Rancangan *Form* Input Data Supplier

Hasil rancangan *form*Input data Supplier digunakan untuk membuat *form*input Data Supplier. Hasil rancangan *form*Input data Supplierini merupakan implementasi dari rancangan pada gambar 4.32. Adapun hasil rancangan *form*input Data Supplier dapat dilihat pada gambar 5.11berikut :

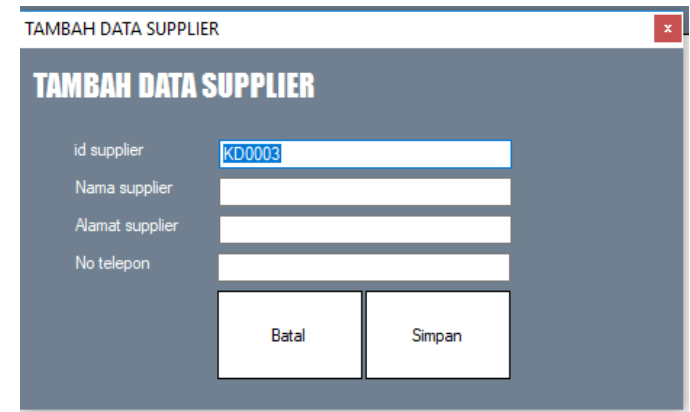

**Gambar 5.11 Hasil Rancangan** *Form***Input Data Supplier**

12. Hasil Rancangan *Form* Input Data Pembelian

Hasil rancangan *form*Input data Pembelian digunakan untuk membuat *form*input Data Pembelian. Hasil rancangan *form*Input data Pembelianini merupakan implementasi dari rancangan pada gambar 4.33. Adapun hasil rancangan *form*input Data Pembelian dapat dilihat pada gambar 5.12 berikut:

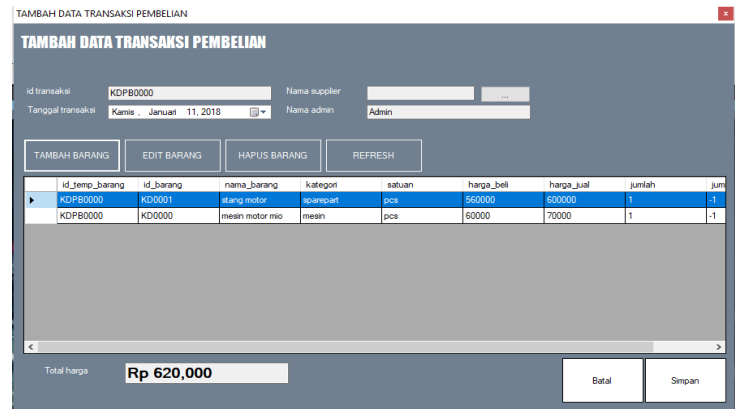

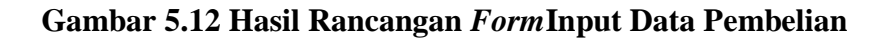

13. Hasil Rancangan *Form* Input Data Penjualan

Hasil rancangan *form*Input data Penjualan digunakan untuk membuat *form*input Data Penjualan. Hasil rancangan *form*Input data Penjualanini merupakan implementasi dari rancangan pada gambar 4.34. Adapun hasil rancangan *form*input Data Penjualan dapat dilihat pada gambar 5.13 berikut:

| id transaksi penjualan<br>Tanggal transaksi | <b>KDPJ0000</b><br>Kamis, Januari 11, 2018 | $\blacksquare$      | Nama admin | admin          |            |            |        |
|---------------------------------------------|--------------------------------------------|---------------------|------------|----------------|------------|------------|--------|
| <b>TAMBAH BARANG</b>                        | <b>EDIT BARANG</b>                         | <b>HAPUS BARANG</b> |            | <b>REFRESH</b> |            |            |        |
| id_temp_barang                              | id barang                                  | nama_barang         | kategori   | satuan         | harga_beli | harga_jual | jumlah |
| <b>KDPJ0000</b><br>٠                        | <b>KD0001</b>                              | stang motor         | sparepart  | <b>DCS</b>     | 560000     | 600000     |        |
| <b>KDPJ0000</b>                             | <b>KD0000</b>                              | mesin motor mio     | mesin      | <b>DCS</b>     | 60000      | 70000      | 1      |
|                                             |                                            |                     |            |                |            |            |        |

**Gambar 5.13 Hasil Rancangan** *Form***Input Data Penjualan**

# **5.2 PENGUJIAN SISTEM**

Pengujiansistem adalah tahap pengujian terhadap hasil rancangan yang telah dibuat. Pengujian sistem meliputi pengujian rancangan input dan rancangan output.

Berikut merupakan pengujian rancangan input.

1. Pengujian *FormLogin*

Pengujian *Formlogin* digunakan untuk memastikan bahwa *Formlogin* telah dapat digunakan dengan baik dan sesuai dengan fungsinya.

| <b>Modul</b>      | <b>Prosedur</b> | <b>Masukan</b> | Hasil yang       | <b>Hasil</b> yang | Kesimpulan |
|-------------------|-----------------|----------------|------------------|-------------------|------------|
| <b>Yang Diuji</b> | Pengujian       |                | diharapkan       | didapat           |            |
| Login             | Klik            | Klik           | Tampil           | Tampil pesan      | Baik       |
| Admin             | tombol          | tombol Ok      | pesan            | <i>Username</i>   |            |
|                   | Logintanp       |                | <i>Usernamed</i> | dan               |            |
|                   | а               |                | an               | Password          |            |
|                   | memasukk        |                | Password         | tidak boleh       |            |

**Tabel 5.1 Pengujian** *FormLogin*

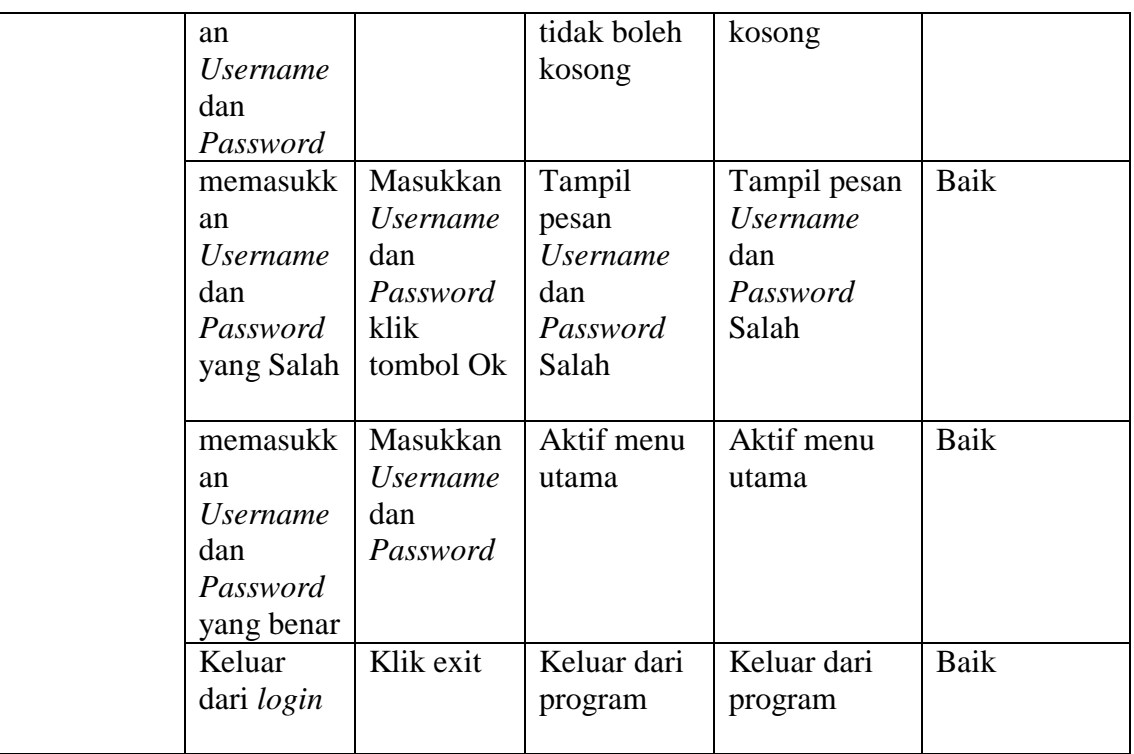

2. Pengujian *Form* input data Barang

Pengujian *Form* input data Barangdigunakan untuk memastikan bahwa *Form* input data Barangtelah dapat digunakan dengan baik dan sesuai dengan fungsinya.

| <b>Modul</b><br>yang diuji | <b>Prosedur</b><br>pengujian               | <b>Masukan</b>                                           | Hasil yang<br>diharapkan                | <b>Hasil</b> yang<br>didapatkan         | <b>Kesimpulan</b> |
|----------------------------|--------------------------------------------|----------------------------------------------------------|-----------------------------------------|-----------------------------------------|-------------------|
| Tambah<br>data Barang      | Admin<br>tidak<br>mengisi<br>semua<br>data | - Klik<br>tombol<br>tambah<br>- Klik<br>tombol<br>simpan | Tampil<br>pesan Kode<br>Masih<br>Kosong | Tampil<br>pesan Kode<br>Masih<br>Kosong | Baik              |
|                            | Admin<br>mengisi<br>semua<br>data input    | - Klik<br>tombol<br>tambah<br>- Klik<br>tombol           | Tampil<br>pesan data<br>tersimpan       | Tampil<br>pesan data<br>tersimpan       | Baik              |

**Tabel 5.2 Pengujian** *Form***Input Data Barang**

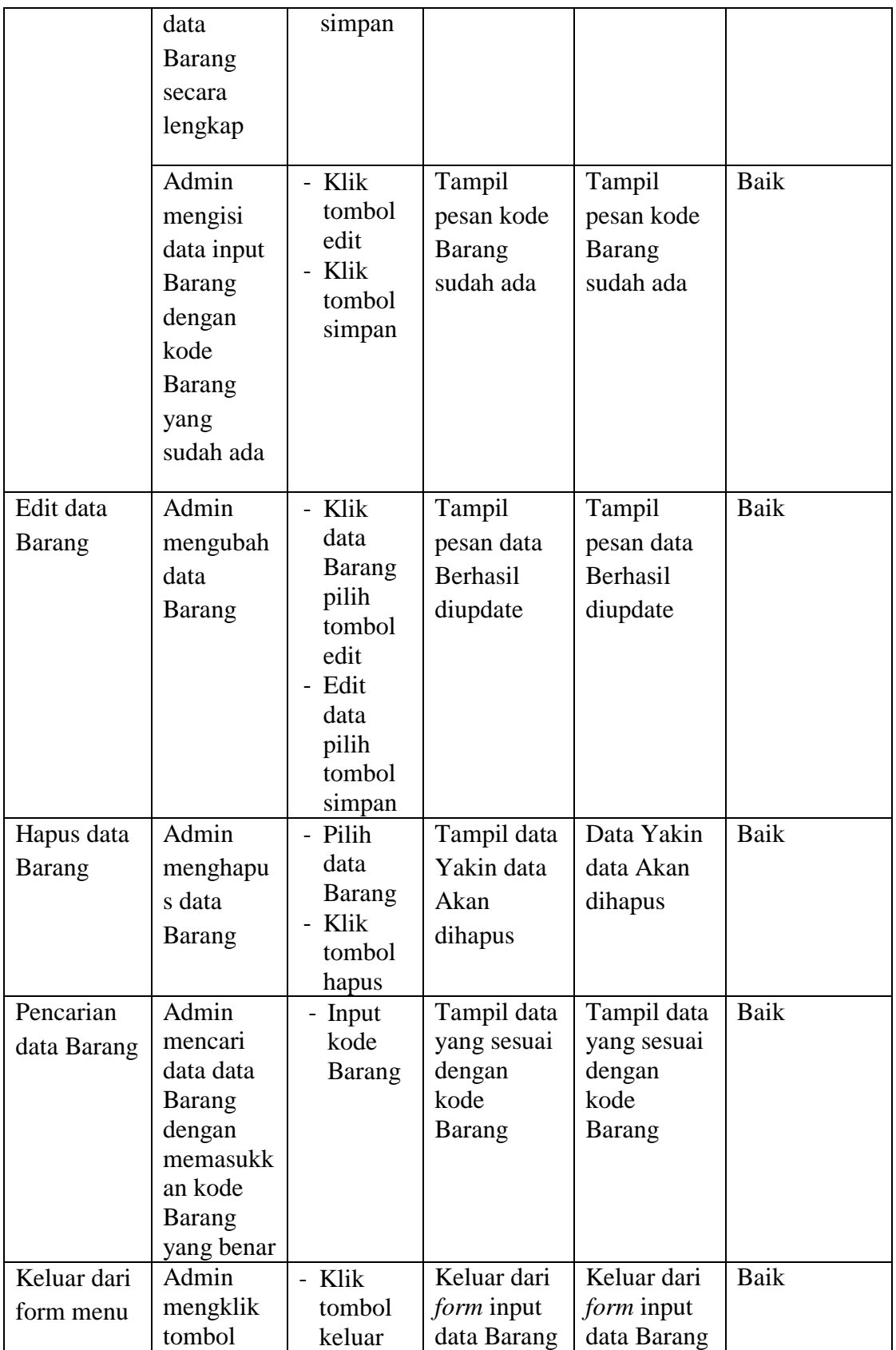

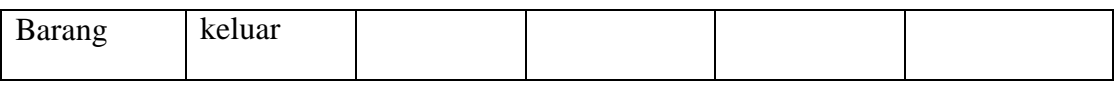

3. Pengujian *Form* input data Kategori Barang

Pengujian *Form* input data Kategori Barangdigunakan untuk memastikan bahwa *Form* input data Kategori Barangtelah dapat digunakan dengan baik dan sesuai dengan fungsinya.

| <b>Modul</b><br>yang diuji           | <b>Prosedur</b><br>pengujian                                                                                      | <b>Masukan</b>                                           | <b>Hasil</b> yang<br>diharapkan                         | <b>Hasil</b> yang<br>didapatkan                         | Kesimpulan |
|--------------------------------------|----------------------------------------------------------------------------------------------------|----------------------------------------------------------|---------------------------------------------------------|---------------------------------------------------------|------------|
| Tambah<br>data<br>Kategori<br>Barang | Admin<br>tidak<br>mengisi<br>semua data                                                                           | - Klik<br>tombol<br>tambah<br>- Klik<br>tombol<br>simpan | Tampil<br>pesan Kode<br>Masih<br>Kosong                 | Tampil<br>pesan Kode<br>Masih<br>Kosong                 | Baik       |
|                                      | Admin<br>mengisi<br>semua data<br>input data<br>Kategori<br>Barangsec<br>ara<br>lengkap                           | - Klik<br>tombol<br>tambah<br>- Klik<br>tombol<br>simpan | Tampil<br>pesan data<br>tersimpan                       | Tampil<br>pesan data<br>tersimpan                       | Baik       |
|                                      | Admin<br>mengisi<br>data input<br>kategori<br>barang<br>dengan<br>kode<br>Kategori<br>Barangyan<br>g sudah<br>ada | - Klik<br>tombol<br>edit<br>- Klik<br>tombol<br>simpan   | Tampil<br>pesan kode<br>Kategori<br>Barangsuda<br>h ada | Tampil<br>pesan kode<br>Kategori<br>Barangsuda<br>h ada | Baik       |

**Tabel 5.3 Pengujian** *Form***Input Data Kategori Barang**

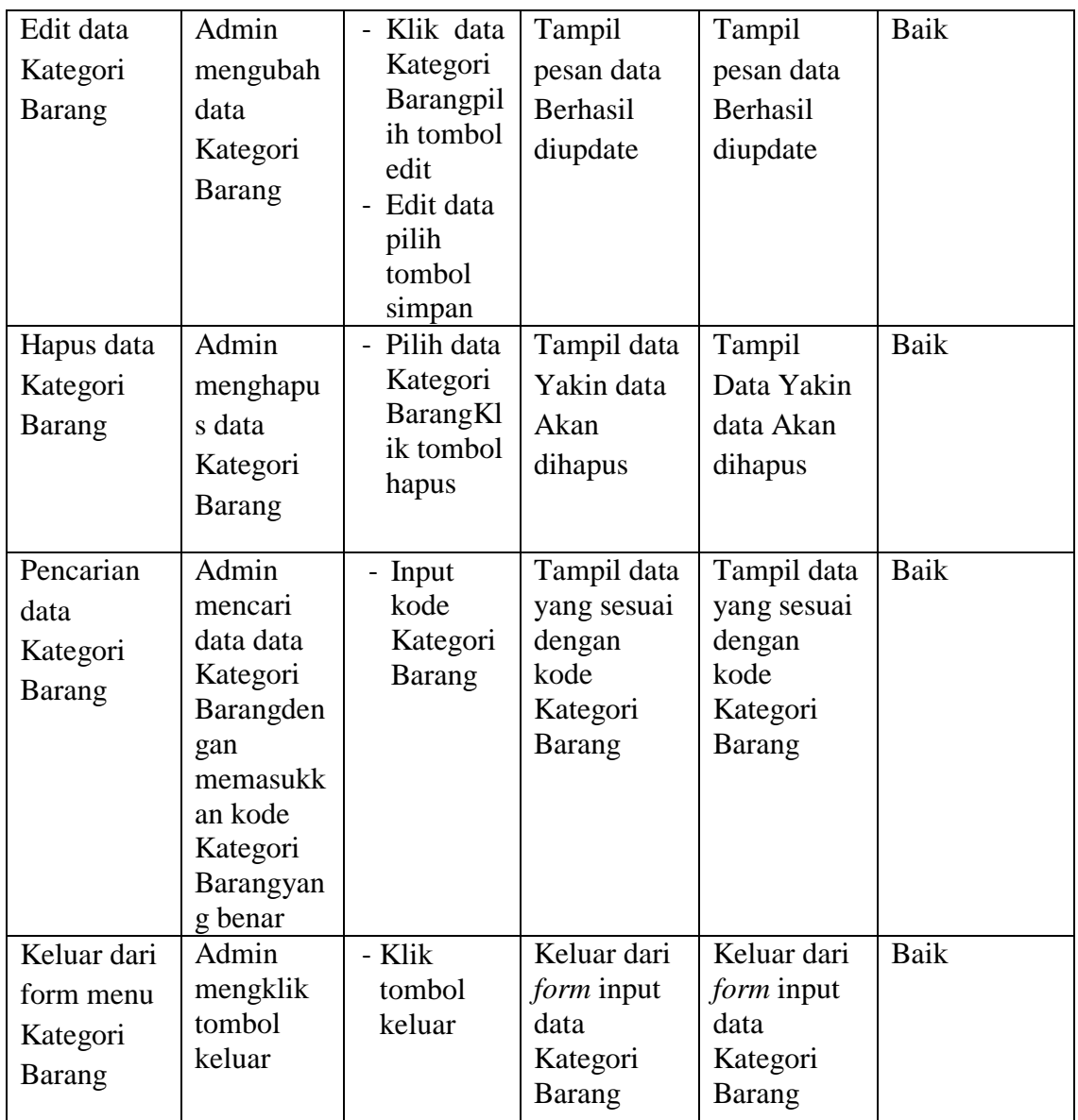

# 4. Pengujian *Form*Input dataSupplier

Pengujian *Form* Input data Supplier digunakan untuk memastikan bahwa *Form* Input data Supplier telah dapat digunakan dengan baik dan sesuai dengan fungsinya.

| <b>Modul</b>               | <b>Prosedur</b>                                                                               | <b>Masukan</b>                                                                                        | <b>Hasil</b> yang                             | <b>Hasil</b> yang                             | Kesimpulan |
|----------------------------|-----------------------------------------------------------------------------------------------|----------------------------------------------------------------------------------------------------|-----------------------------------------------|-----------------------------------------------|------------|
| yang diuji                 | pengujian                                                                                     |                                                                                                    | diharapkan                                    | didapatkan                                    |            |
| Tambah<br>data<br>Supplier | Admin<br>tidak<br>mengisi<br>semua<br>data                                                    | - Klik<br>tombol<br>tambah<br>- Klik<br>tombol<br>simpan                                              | Tampil<br>pesan Kode<br>Masih<br>Kosong       | Tampil<br>pesan Kode<br>Masih<br>Kosong       | Baik       |
|                            | Admin<br>mengisi<br>semua<br>data input<br>data<br>Supplier<br>secara<br>lengkap              | - Klik<br>tombol<br>tambah<br>- Klik<br>tombol<br>simpan                                              | Tampil<br>pesan data<br>tersimpan             | Tampil<br>pesan data<br>tersimpan             | Baik       |
|                            | Admin<br>mengisi<br>data input<br>Supplier<br>dengan<br>kode<br>Supplier<br>yang<br>sudah ada | - Klik<br>tombol<br>edit<br>- Klik<br>tombol<br>simpan                                                | Tampil<br>pesan kode<br>Supplier<br>sudah ada | Tampil<br>pesan kode<br>Supplier<br>sudah ada | Baik       |
| Edit data<br>Supplier      | Admin<br>mengubah<br>data<br>Supplier                                                         | - Klik<br>data<br>Supplie<br>r pilih<br>tombol<br>edit<br>- Edit<br>data<br>pilih<br>tombol<br>simpan | Tampil<br>pesan data<br>Berhasil<br>diupdate  | Tampil<br>pesan data<br>Berhasil<br>diupdate  | Baik       |
| Hapus data                 | Admin<br>menghapu                                                                             | - Pilih<br>data                                                                                       | Tampil data<br>Yakin data                     | Tampil<br>Data Yakin                          | Baik       |

**Tabel 5.4 Pengujian** *Form***Input data Supplier**

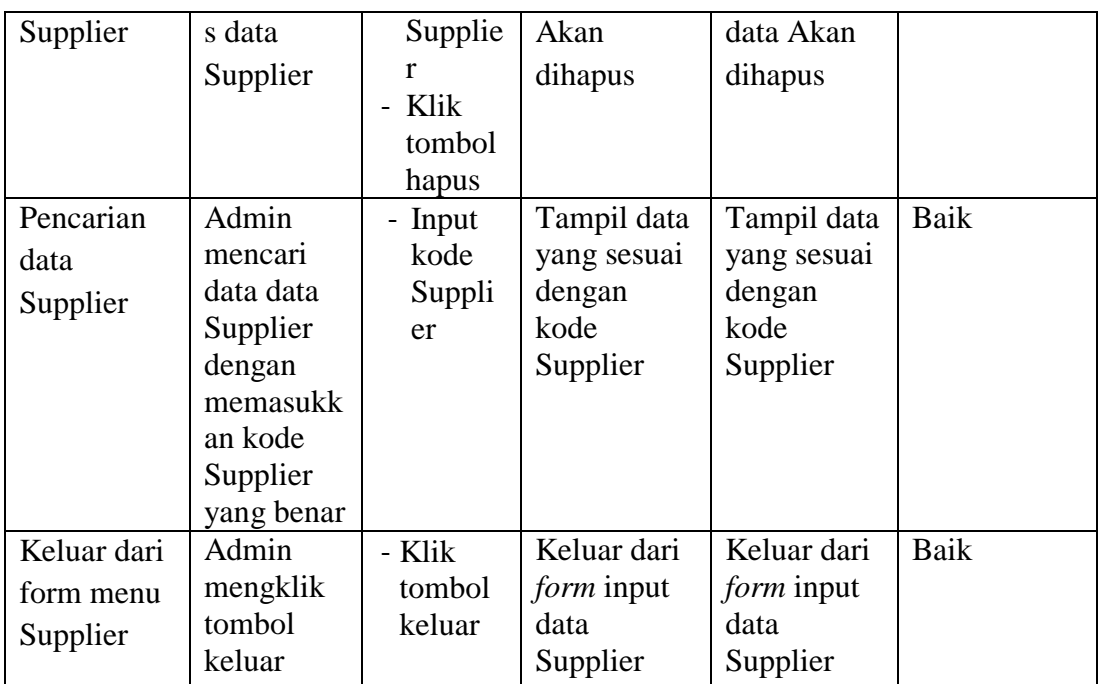

# 5. Pengujian *Form*Input dataPembelian

Pengujian *Form* Input data Pembelian digunakan untuk memastikan bahwa *Form* Input data Pembelian telah dapat digunakan dengan baik dan sesuai dengan fungsinya.

| <b>Modul</b><br>yang diuji  | <b>Prosedur</b><br>pengujian                    | <b>Masukan</b>                                           | Hasil yang<br>diharapkan                | Hasil yang<br>didapatkan                | Kesimpulan |
|-----------------------------|-------------------------------------------------|----------------------------------------------------------|-----------------------------------------|-----------------------------------------|------------|
| Tambah<br>data<br>Pembelian | Admin<br>tidak<br>mengisi<br>semua<br>data      | - Klik<br>tombol<br>tambah<br>- Klik<br>tombol<br>simpan | Tampil<br>pesan Kode<br>Masih<br>Kosong | Tampil<br>pesan Kode<br>Masih<br>Kosong | Baik       |
|                             | Admin<br>mengisi<br>semua<br>data input<br>data | - Klik<br>tombol<br>tambah<br>- Klik<br>tombol<br>simpan | Tampil<br>pesan data<br>tersimpan       | Tampil<br>pesan data<br>tersimpan       | Baik       |

**Tabel 5.5 Pengujian** *Form***Input data Pembelian**

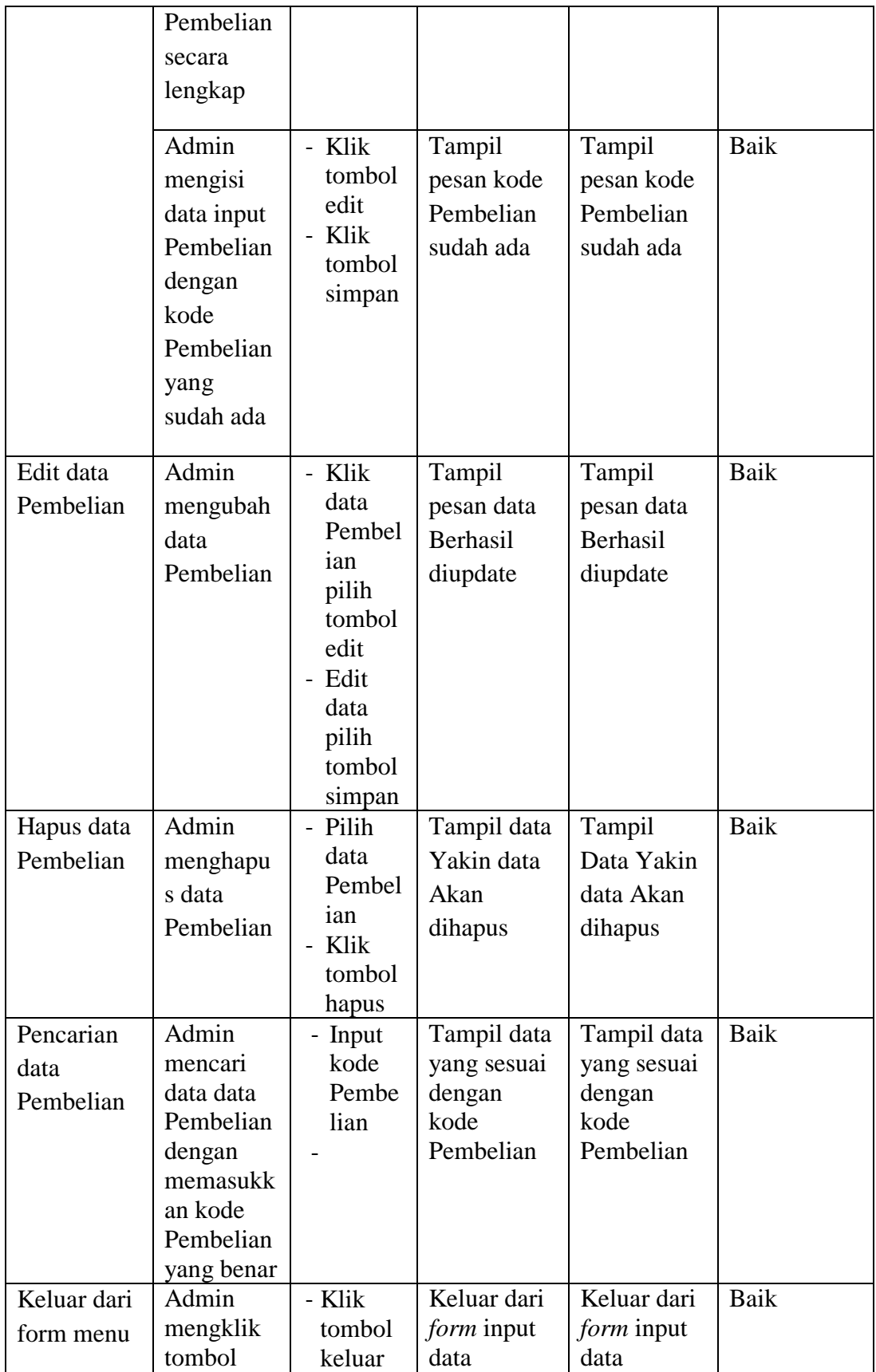

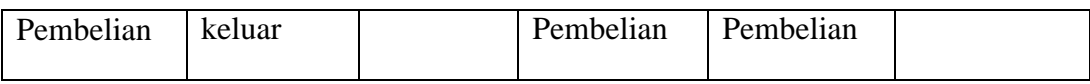

6. Pengujian *Form*Input dataPenjualan

Pengujian *Form* Input data Penjualan digunakan untuk memastikan bahwa *Form* Input data Penjualan telah dapat digunakan dengan baik dan sesuai dengan fungsinya.

| <b>Modul</b><br>yang diuji  | <b>Prosedur</b><br>pengujian                                                                               | <b>Masukan</b>                                                                                                    | <b>Hasil</b> yang<br>diharapkan                                              | <b>Hasil</b> yang<br>didapatkan                                              | Kesimpulan                 |
|-----------------------------|----------------------------------------------------------------------------------------------------|----------------------------------------------------------------------------------------------------|------------------------------------------------------------------------------|------------------------------------------------------------------------------|----------------------------|
| Tambah<br>data<br>Penjualan | Admin<br>tidak<br>mengisi<br>semua<br>data<br>Admin<br>mengisi<br>semua<br>data input<br>data<br>Penjualan | - Klik<br>tombol<br>tambah<br>- Klik<br>tombol<br>simpan<br>- Klik<br>tombol<br>tambah<br>- Klik<br>tombol<br>simpan | Tampil<br>pesan Kode<br>Masih<br>Kosong<br>Tampil<br>pesan data<br>tersimpan | Tampil<br>pesan Kode<br>Masih<br>Kosong<br>Tampil<br>pesan data<br>tersimpan | <b>Baik</b><br><b>Baik</b> |
|                             | secara<br>lengkap                                                                                          |                                                                                                    |                                                                              |                                                                              |                            |
|                             | Admin<br>mengisi<br>data input<br>Penjualan<br>dengan<br>kode<br>Penjualan<br>yang<br>sudah ada            | - Klik<br>tombol<br>edit<br>Klik<br>tombol<br>simpan                                                                 | Tampil<br>pesan kode<br>Penjualan<br>sudah ada                               | Tampil<br>pesan kode<br>Penjualan<br>sudah ada                               | <b>Baik</b>                |
| Edit data                   | Admin                                                                                                    | - Klik                                                                                                    | Tampil                                                                       | Tampil                                                                       | <b>Baik</b>                |

**Tabel 5.6 Pengujian** *Form***Input data Penjualan**

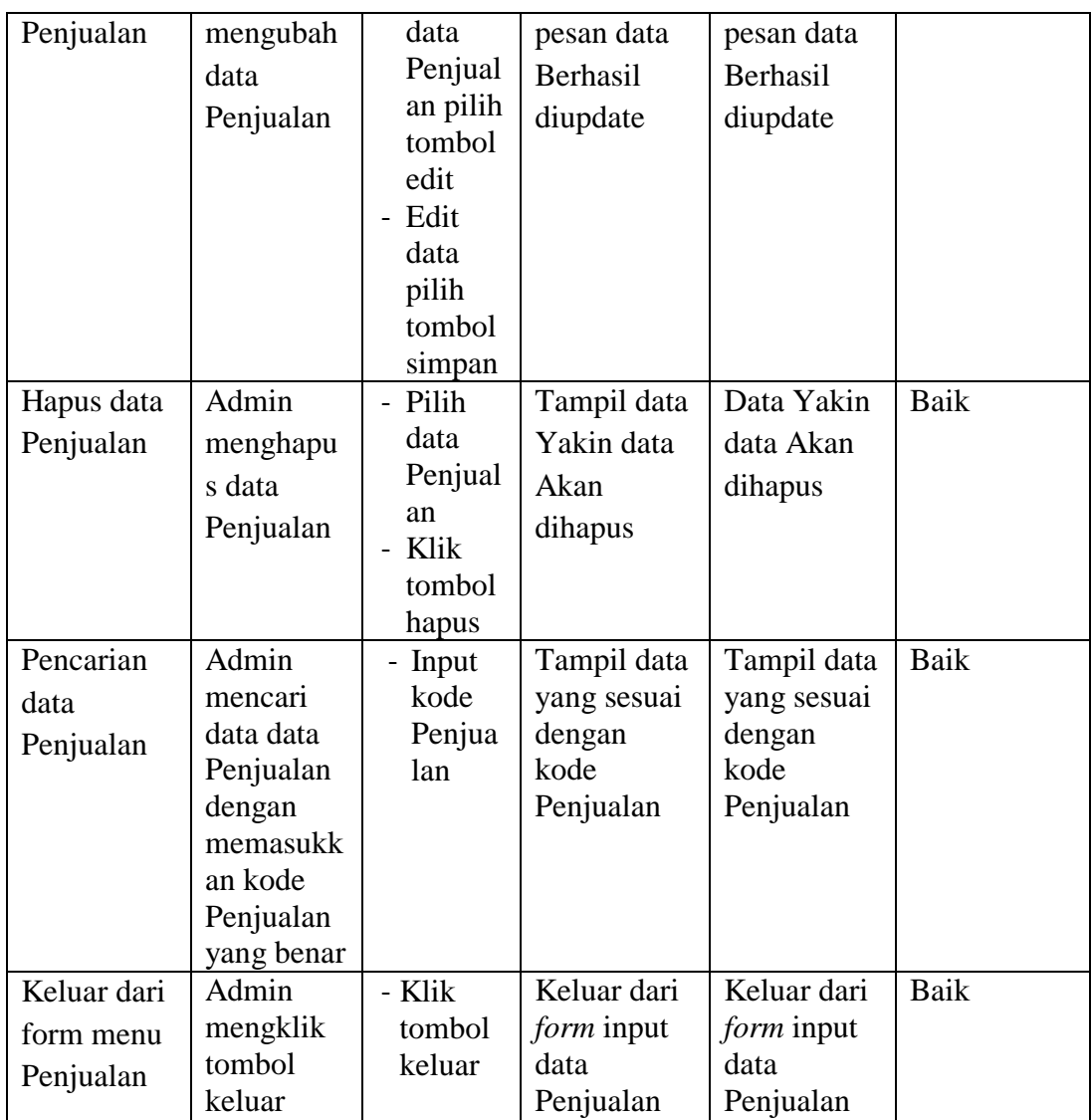

7. Pengujian *Form*Laporan

Pengujian *Form* Laporan digunakan untuk memastikan bahwa *Form* Laporan telah dapat digunakan dengan baik dan sesuai dengan fungsinya.

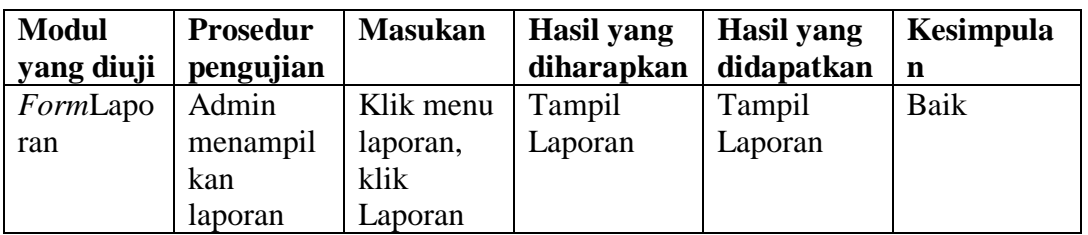

# **Tabel 5.7Pengujian***Form***Laporan**

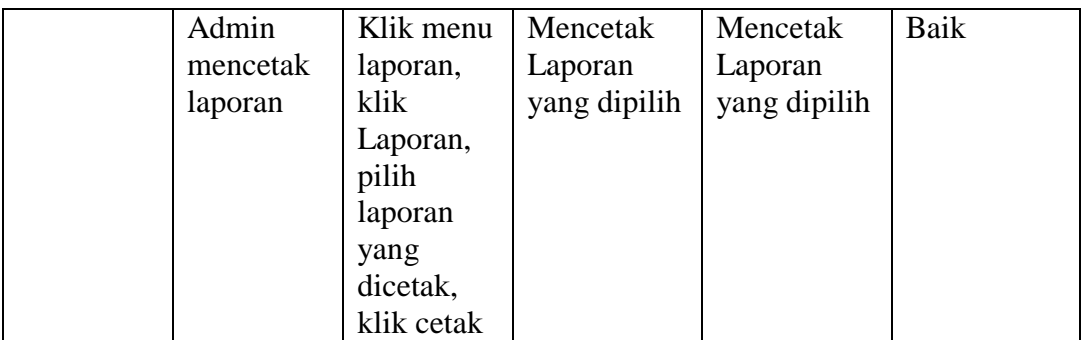

#### **5.3 ANALISIS HASIL YANG DICAPAI OLEH PERANGKAT LUNAK**

Setelah melalui proses implementasi dan pengujian pada aplikasi yang dibangun dan berbagai prosedur pengujian pada setiap modul yang ada pada sistem, kesimpulan yang didapat yaitu hasil yang diperoleh telah sesuai dengan yang diharapkan.

Adapun kelebihan dan kekurangan dari program yang dibuat untuk Bengkel Naza Motordapat dijabarkan sebagai berikut:

- 1. Mempermudah dalam hal pencarian data, serta mempermudah dan mempercepat dalam hal penyajian laporan.
- 2. Pengolahan data Penjualan dan Pembeliandisimpan pada sebuah database sehingga mempermudah penginputan data karena data telah saling terintegrasi antara *file* induk dengan *file* proses yang dibutuhkan.
- 3. Kekurangan pada sistem yang dibuat adalah belum terkoneksi dengan jaringan sehingga hanya dapat dipakai oleh satu admin saja.
- 4. Belum adanya pembagian hak akses untuk dapat mengakses data.